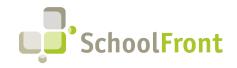

**by FrontEdge Inc.** 274 North Goodman Street, Suite B265 Rochester, NY 14607 Phone: (585) 568-7813

## **SchoolFront Software Release Notes**

April 2024 – Release #2

| Employee Recruiting & Applicant Tracking                        | 2  |
|-----------------------------------------------------------------|----|
| New Features & Enhancements                                     | 2  |
| Employee Information & Personnel Folders                        | 3  |
| New Features & Enhancements                                     | 3  |
| System Administration – Activity Logging & Auditing             | 5  |
| New Features & Enhancements                                     | 5  |
| Process Forms                                                   | 7  |
| New Features & Enhancements                                     | 7  |
| Resolved Issues                                                 | 7  |
| Employee Attendance & Timekeeping                               | 7  |
| New Features & Enhancements                                     | 7  |
| Resolved Issues                                                 |    |
| Substitute Finding & Management                                 | 12 |
| New Features & Enhancements                                     |    |
| Common / Universal Features & Capabilities                      | 13 |
| New Features & Enhancements                                     |    |
| Resolved Issues                                                 |    |
| Integrations                                                    | 13 |
| New Features & Enhancements                                     |    |
| Employee Onboarding                                             | 14 |
| Resolved Issues                                                 |    |
| System Support Information                                      | 15 |
| SchoolFront & RecruitFront Administrators & Candidate Reviewers | 15 |
| RecruitFront Job Applicants                                     | 15 |
| Report an Issue                                                 | 15 |
| Request a New Feature / Enhancement                             | 15 |
| Request a Demo or More Info About Release Content               | 15 |
| Training Videos                                                 | 15 |

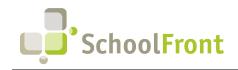

SchoolFront Website: www.schoolfront.com Support: support.schoolfront.com Email: support@schoolfront.com **by FrontEdge Inc.** 274 North Goodman Street, Suite B265 Rochester, NY 14607 Phone: (585) 568-7813

## **Release Details**

## **Employee Recruiting & Applicant Tracking**

## New Features & Enhancements

#### • #6065 - Filter by Distance from Zip Code on RecruitFront Job Board

Ability for unauthenticated applicants (i.e., those who have not registered for a RecruitFront account) to filter the RecruitFront Job Board by location using a zip code and a mile(s) distance radius. This allows potential job applicants to search through posted jobs more easily without the burden of first creating an account.

| Job Board                              |       |                      |                   |    |            |     |                    |    |             |   |
|----------------------------------------|-------|----------------------|-------------------|----|------------|-----|--------------------|----|-------------|---|
| Note: Click on a job                   | title | to harn more ab      | out the position. |    |            |     |                    |    |             |   |
| Filter by Distan                       |       | tance<br>5 miles 🗸 🗸 | Zip Code          | l  | Ipdate     |     |                    |    |             |   |
| Show 10 🗸 entri                        | ies   |                      |                   |    |            |     | Search:            |    |             |   |
| District                               | lt    | Position Title       |                   | 11 | Job Number | -lt | Pay Scale          | 11 | Zip<br>Code | 1 |
| Wyandanch Union Fre<br>School District | e     | MAINTENANCE          | MECHANIC IV       |    |            |     | PER UPSEU CONTRACT |    | 11798       |   |

#### • #7099 - RSS of Active Job Postings for a District

An RSS feed of active job postings will provide one way that districts can display open positions on the district website. By navigating to Recruiting > Recruiting Configuration > District Management and then selecting the URL, an RSS 2.0 compliant XML page will open with the current External Job Postings in the district. Users will be able to subscribe to the districts feed with RSS 2.0 compliant RSS reader using this URL OR put this feed on their own website using an RSS 2.0 compliant web component. SchoolFront will update the feed when the external job positing list changes (new, updates, removed).

| Web Site Configuration                     |                                                       |                                        |                                    |
|--------------------------------------------|-------------------------------------------------------|----------------------------------------|------------------------------------|
| RecruitFront Base URL<br>frontedge         | RecruitFront Site Active<br>Yes                       | Available District To Applicants<br>No | Jobs Can Appear on Job Board<br>No |
| Message Displayed for Inactive             | Site                                                  |                                        |                                    |
| Website Feeds                              |                                                       |                                        |                                    |
| External Jobs RSS Feed: SURL: <u>https</u> | s://rssfeed.frontedge.com/district/ExternalJobPosting |                                        |                                    |

# #6753 - Field for Tracker Description Missing When a New Tracker is Added with a Job Posting When adding a new job posting and selecting to add a new tracker there was no way to create a description for the tracker without navigating to the newly created tracker and editing it after its creation. Now when add new

tracker is selected the user is given a description field to complete before the tracker is created.

#### #7100 – JSON of Districts Active Job Postings

Ability to embed active jobs into an existing website. The JSON contains all fields that are available in the Job Posting and is limited to all active external and internal job postings for a specific district. The embed link is located under the "Website Feeds" section in Recruiting > Recruiting Configuration > District Management.

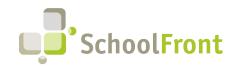

SchoolFront Website: www.schoolfront.com Support: support.schoolfront.com Email: support@schoolfront.com by FrontEdge Inc. 274 North Goodman Street, Suite B265 Rochester, NY 14607 Phone: (585) 568-7813

## **Employee Information & Personnel Folders**

### New Features & Enhancements

#### • #6376 - Add "File Retention" Policy Setting to Feature Admin Section

Ability to set a District-wide Personnel File "File Retention" policy concerning the amount of time the district would like to keep employee personnel files available in the system past an employee's termination "Assignment End Date" dates. Content is *not* automatically removed with this setting, it is only used as a guide for those manually purging content.

|                                      | ስ 😏 ? 🔒                             |                        | el Folder Template Management            |                             |                        |                    |                         |                                       |          |
|--------------------------------------|-------------------------------------|------------------------|------------------------------------------|-----------------------------|------------------------|--------------------|-------------------------|---------------------------------------|----------|
|                                      | Mon, April 15                       | Clear All              | O New Personnel Folder 🛛 Export          |                             |                        |                    |                         |                                       |          |
|                                      | Students                            | 27                     | Folder Name                              | Folder Description          |                        | Parent Folder Name | Visible to<br>Employees | Visible to<br>Manager /<br>Supervisor | Vi<br>Si |
|                                      | Courses 🕨                           |                        | 8                                        | 7                           |                        | 7                  | $\bigtriangledown$      | 7                                     | 7        |
|                                      | Families<br>Report Cards            | D ,                    | O Appointment Notices                    | Appointment Notices         |                        |                    | _                       | ×                                     | _        |
|                                      | Calendar<br>Student Attendance      | 0 8                    | O Attendance                             |                             |                        |                    | ×                       |                                       | -        |
|                                      | Announcements Discipline            | 0 8                    | D Awards                                 | Awards within Commendations |                        | Commendations      |                         |                                       | -        |
|                                      | Communication •                     | 0 8                    | Benefits                                 |                             |                        |                    | ⊻                       |                                       | -        |
|                                      | Student Test Scores<br>Rubrics      | 0 🔎                    | Certification / FingerPrints             |                             |                        |                    |                         |                                       | -        |
|                                      | Admissions                          | 0 🔎                    | Commendations                            |                             |                        |                    |                         |                                       | -        |
|                                      | Assets 🕨                            | D 🔎                    | Confidential                             |                             |                        |                    |                         |                                       | _        |
|                                      | Development<br>Health/Medical       | 0 8                    | Correspondence / Misc                    |                             |                        |                    | _                       |                                       | -        |
|                                      | Events                              | 0 8                    | O Course Approval                        |                             |                        |                    | <u> </u>                |                                       | _        |
|                                      | Human Resources                     | n ,                    | Daily Covid Form                         |                             |                        |                    | ✓                       | <u> </u>                              | -        |
| Feature Administra<br>Human Resource | hporting                            | (Prev) Page            | e 1 V of 1 (22 items) Next Show 250 V    | items per page.             |                        |                    |                         |                                       | •        |
| Personnel Folder                     |                                     | Details: Ap            | ppointment Notices Additional Roles Gran | ted Access                  |                        |                    |                         |                                       |          |
| "Folder Name                         | ement F<br>ndance F                 | / Edit                 | X Delete                                 |                             |                        |                    |                         |                                       |          |
|                                      | CRM                                 | Folder Na<br>Appointme | ame Tab Color<br>ent Notices             | Display Order               | Retention Period (Year | rs)                |                         |                                       |          |
|                                      | Audit Log<br>Feature Administration | Folder De              | escription<br>ent Notices                |                             |                        |                    |                         |                                       |          |
| (                                    |                                     | Parent Fo              | older                                    |                             |                        |                    |                         |                                       |          |
|                                      |                                     | Security               | y Settings                               |                             |                        |                    |                         |                                       |          |
|                                      |                                     | Visible To<br>No       | o Employees                              |                             |                        |                    |                         |                                       |          |

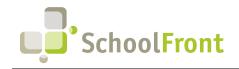

## • #3957 - File Retention Fields Added to Employee Details Tab & Grid, & Exclude Employee from District Retention Policy

View and manage the following employee retention information on the "All Employees" grid and the Employees. Details tab to track when an employee separated and why:

- "Assignment End Date" Existing date field
- "Reason for Leaving" New free text field
- o "Comments" New free text field

The information will be editable on the Employees Details > tab.

| • Noti                  | ification(s) Employe    | e Personnel File Access | t Action            | V ONEW Emplo      | oyee 🛛 Export Select sa    |                   | 🚹 🥆 All Columns I  | Layout 🗸 🗋    | P Send      |
|-------------------------|-------------------------|-------------------------|---------------------|-------------------|----------------------------|-------------------|--------------------|---------------|-------------|
|                         | Staff ID                | Last Name               | First Name          | Middle Name       | Work E-mail Address        |                   | Work Email Status  |               | Personal E- |
| is                      | 7                       | Y                       | 7                   | 7                 | 7                          |                   | 7                  |               | 7           |
| • • •                   |                         |                         |                     |                   |                            |                   |                    |               |             |
| endance                 |                         | 5 Applicant             | Teacher             |                   |                            |                   |                    |               |             |
| ition                   |                         | Archer                  | Pat                 |                   |                            |                   |                    |               |             |
| st Scores               | ] 🔎 asda                | asda                    | asda                |                   |                            |                   |                    |               |             |
| , _                     | ) 🔎 TC127N              | AttemptIn               | Timed               |                   |                            |                   |                    |               |             |
| s )                     | ] <i>,</i> ∕ TC129N     | AttemptIn               | Timed               |                   |                            |                   |                    |               |             |
| nt                      | ) 🔎 TC130N              | AttemptOut              | Timed               |                   |                            |                   |                    |               |             |
| ical 🕨 🗌                | ) 🔎 TC128N              | AttemptOut              | Timed               |                   |                            |                   |                    |               |             |
| ources 🕨 🗌              | ) 🔎 Bug1538pt           | 2 Banana                | Test2               |                   |                            |                   |                    |               |             |
| ms                      | ) 🔎 13*                 | Banker Test             | Dylan               |                   |                            |                   |                    |               |             |
| mporting                |                         |                         |                     | •                 |                            |                   |                    |               |             |
| l Dev                   | ■ Page 1 ♥ of 3 (5      | 43 items) Next Show 250 | 0 💙 items per page. |                   |                            |                   |                    |               |             |
| ement De                | etails: 5002 Archer Pat | Professional Dev Logi   | in Info Assets Role | es Personnel Fold | lers Tabbed Personnel Fold | ers Notifications | Personnel File Log | Pay Variables | Evaluation  |
| × /                     | Edit 🗙 Delete           | Send Notification ()    | SchoolFront Access  | Reassign          |                            |                   | 1                  |               |             |
|                         | aff ID                  | State Assigned ID       | Department          | Manager/          | Supervisor                 |                   |                    |               |             |
| ministration            | 02<br>ttendance         | Professional Dev        | Evaluation          |                   |                            |                   |                    |               |             |
|                         | upervisor               | Supervisor              | Supervisor          |                   |                            |                   |                    |               |             |
| Su                      | upervisor 2             | Supervisor 3            | Supervisor 4        |                   |                            |                   |                    |               |             |
| Sy                      | uppervisor 5            | Supervisor o            | Backup Approver     |                   |                            |                   |                    |               |             |
|                         | cignment End Date       | Reason For Leaving      |                     |                   |                            |                   |                    |               |             |
| powered by              | ssignment End Date      | Reason For Leaving      |                     |                   |                            |                   |                    |               |             |
|                         | omments                 |                         |                     |                   |                            |                   |                    |               |             |
| ion 13.1<br>00 - 2024 W | ork Location            | Bargaining Smt          |                     |                   |                            |                   |                    |               |             |
| FT                      | ſE                      | Active Status<br>True   | Alternate Status    |                   |                            |                   |                    |               |             |
|                         | alutation               | First Name              | Middle Name         | Last Name         | Suffix                     |                   |                    |               | (?) He      |

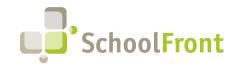

#### • #6381 - File Retention Fields Added to Personnel Files Grids

File retention fields have been added to the following grids:

- o Human Resources > Personnel Files > All Personnel Files
- Human Resources > All Employees / Active Employees > Select Employee Tabbed Personnel File Tab Grid

The following fields have been added:

- Retention Period (years)
- File Expiration Date
- o Expired

A Purge Files button has been added to all employee personnel folder grids that allows a user to purge selected "expired" files. For each file purged, a "purge" record will be added in each employee's "Employee Name" > Personnel File Log that will include the following details related to the purge:

- Date Accessed = date of deletion
- Access Type = Purge
- Note = Comment
- Access by = Name of User that Purged
- File Name = Purged File Name

| ስ 🥑 ? 🔒                                |   |         |   | sonn | el Fil | e Management |                                        | $\bigcirc$                                  |                              |                                  |              |
|----------------------------------------|---|---------|---|------|--------|--------------|----------------------------------------|---------------------------------------------|------------------------------|----------------------------------|--------------|
|                                        | 2 | Clear A |   |      |        | Search C     | content 🔤 PDF Package 🛛 📗 Zipped Packa | ge Purge Export No saved searches 🗸         | 📕 🥆 No saved layouts 🗸 🐞     |                                  |              |
| udents aff                             |   | 22      |   |      |        | Staff ID     | Employee Name                          | File Name                                   | Human Resource Folder Nar    | Retention<br>Period (Years) Date | tion Expired |
| irses I                                |   |         |   |      |        | 7            | 7                                      | 8                                           | 7                            | <b>V V</b>                       | 7            |
| lies I<br>rt Cards I                   |   |         |   | L    | ×      | michele      | SchoolFront Support, Michele Thompson  | 4_10_2024_2:13:09_PM_WinCap_Information.pdf | Correspondence / Misc        | ?                                | Y _          |
| dar I<br>nt Attendance I               |   |         | 3 | L    | ×      | NH1407117    | Tucker, Cooper T                       | Cooper_T_1.JPG_02222024                     | Evaluations                  | ?                                | ? _          |
| incements                              | ł |         |   | L    | ×      | NH1407117    | Tucker, Cooper T                       | Cooper_Photo_ID_2_22_2024_1:08:48_PM.pdf    | Onboarding                   | ?                                | ? _          |
| munication I<br>ent Test Scores<br>ics |   |         | 3 | L    | ×      | NH1527563    | Hamill, Kevin J                        | Certification                               | Certification / FingerPrints | ?                                | ? _          |
| nissions I                             | • |         | 3 | 1    | ×      | SF           | SchoolFront Support, Esther Wells      | TESTS.pdf                                   | Correspondence / Misc        | ?                                | ? _          |

## System Administration – Activity Logging & Auditing

### New Features & Enhancements

#### • #6372 – Centralized Auditing Framework for Customers

A new framework will be used to log all system activity (e.g., user actions, system processes, integrations) for SchoolFront and RecruitFront. We are centralizing SchoolFront system-wide auditing in this manner so that authorized Customer end-users can audit events like the creation of new records, modification of existing records, deletion of information, etc. The goal of this framework is to establish a consistent way for customers to track, view, and analyze user activity across SchoolFront and RecruitFront, including creation, modification, and deletion of records and information. The migration to the new framework will be gradual. Areas without customer-facing detailed auditing will be prioritized in this migration.

The initial release might have limited capabilities, but user feedback is encouraged for improvement. The full implementation will take over a year, with functionalities added incrementally in future releases. This centralized auditing will enhance transparency and accountability within the system.

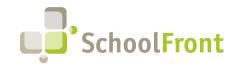

#### • #2094 - Audit Log Page with Searchable/Filterable Grid of Logged Events

View a system-level Audit log of all changes (new, delete, edit, and imports) anywhere in SchoolFront or RecruitFront. This grid allows users with access to view, search, sort, and export audit log events. The Audit log is available to users with any of the following roles: Administrators, Business Office, HR Admin, and HR Team. The log contains the following information for each event:

- Time stamp: mm/dd/yy hh:mm:ss am/pm
- Event ID: a unique alphanumeric code
- Object Type: Usually this is the noun next to the text on the "new " button"
- Source: Manual, Import, Integration, or Scheduled Service
- Action: The type of change
- Field: Field being changed
- Old Values: Old Value of the field
- New Values: New Value of the field
- User Id: The User (or process) that made the change
- Employee ID: employee id for the user making the change.
- Role: the active role of the user/service/task

| 1                        | Custom V To: Update<br>2/28/2024 | Excort Select save | d search 🛩 📕 🥆 All Columns Layo | x • 18 |        |                               |                                                  |                                                |           |           |
|--------------------------|----------------------------------|--------------------|---------------------------------|--------|--------|-------------------------------|--------------------------------------------------|------------------------------------------------|-----------|-----------|
| ses 🕨                    | Time Stamp Event ID              | Object Type        | Identifier                      | Source | Action | Fields                        | Old Value                                        | New Value                                      | Last Name | First Nan |
| Cards 🕨                  | A A                              | 4                  | 4                               | 4      | 4      | 4                             | 7                                                | 7                                              | 4         | 4         |
| dar 🕨                    | 2/20/2024 04:07:32 pm BZQVN7V6A1 | Position           | qa_new pos_req fields           | Manual | New    | Minutes Punch In Late         | 0.0                                              | 0                                              | Cefalu    | Ann       |
| it Attondance 🕨          | 2/20/2024 04:07:32 pm BZQVN7V6A1 | Position           | qa_new pos_req fields           | Manual | New    | Minutes Punch Out After Shift | 0.0                                              | 0                                              | Cefalu    | Ann       |
| line +                   | 2/20/2024 04:07:32 pm BZQVN7V6A1 | Position           | qa_new pos_req fields           | Manual | New    | Minutes Punch Out Early       | 0.0                                              | 0                                              | Cefalu    | Ann       |
| nunication 🕨             | 2/20/2024 04:07:32 pm BZQVN7V6A1 | Position           | qa_new pos_req fields           | Manual | New    | Default Regular Hours/Day     |                                                  | 7.5                                            | Cefalu    | Ann       |
| nt Test Scores           | 2/20/2024 04:07:32 pm BZQVN7V6A1 | Position           | qa_new pos_req fields           | Manual | New    | Assignment Code               |                                                  |                                                | Cefalu    | Ann       |
| sions 🕨                  | 2/20/2024 04:13:45 pm BZQVN8D53F | Position           | qa_new pos_ALL fields           | Manual | New    | Position Name                 |                                                  | qa_new pos_ALL fields                          | Cefalu    | Ann       |
| cations 🔸                | 2/20/2024 04:13:45 pm BZQVN8D53F | Position           | qa_new pos_ALL fields           | Manual | New    | Position Description          |                                                  | New Position with all fields for Audit Log     | Cefalu    | Ann       |
|                          | 2/20/2024 04:13:45 pm BZQVN8D53F | Position           | ga_new pos_ALL fields           | Manual | New    | Position Code                 |                                                  | A101A                                          | Cefalu    | Ann       |
| pment  Medical           | 2/20/2024 04:13:45 pm BZQVN8D53F | Position           | ga_new pos_ALL fields           | Manual | New    | Is Sub Position               | False                                            | True                                           | Cefalu    | Ann       |
|                          | 2/20/2024 04:13:45 pm BZQVN8D53F | Position           | ga_new pos_ALL fields           | Manual | New    | Minutes Punch In Before Shift | 0.0                                              | 0                                              | Cefalu    | Ann       |
| n Resources 🔹 🕨          | 2/20/2024 04:13:45 pm BZQVN8D53F | Position           | qa_new pos_ALL fields           | Manual | New    | Minutes Punch In Late         | 0.0                                              | 0                                              | Cefalu    | Ann       |
| Valuations               | 2/20/2024 04:13:45 pm BZQVN8D53F | Position           | qo_new pos_ALL fields           | Manual | New    | Minutes Punch Out After Shift | 0.0                                              | 0                                              | Cefalu    | Ann       |
| Doc Importing            | 2/20/2024 04:13:45 pm BZQVN8D53F | Position           | qa_new pos_ALL fields           | Manual | New    | Minutes Punch Out Early       | 0.0                                              | 0                                              | Gefalu    | Ann       |
| sional Dev 🔹 🕨           | 2/20/2024 04:13:45 pm BZQVN8D53F | Position           | ga_new pos_ALL fields           | Manual | New    | Default Regular Hours/Day     |                                                  | 8                                              | Cefalu    | Ann       |
| ting F<br>lanagement F   | 2/20/2024 04:13:45 pm BZQVN8D53F | Position           | ga_new pos_ALL fields           | Manual | New    | Assignment Code               |                                                  | INTERPRETER - 1524                             | Cefalu    | Ann       |
| Attendance +             | 2/20/2024 04:30:50 pm BZQVN8P4DA | Position           | QA2 New Position All            | Manual | Edit   | Position Code                 | jieoFW                                           | A105B                                          | Cefalu    | Ann       |
|                          | 2/20/2024 04:30:50 pm BZQVN8P4DA | Position           | QA2 New Position All            | Manual | Edit   | Default Regular Hours/Day     | 8.00000                                          | 8                                              | Cefalu    | Ann       |
| Log                      | 2/20/2024 04:30:50 pm BZQVN8P4DA | Position           | QA2 New Position All            | Manual | Edit   | Assignment Code               | OTHER SCIENCE - 4210                             | OTHER SCIENCE - 4210                           | Cefalu    | Ann       |
| Administration           | 2/20/2024 04:33:38 pm BZQVN8TCBR | Position           | QA2 New Position All            | Manual | Edit   | Position Description          | Checking Description in Audit Position<br>Create | Checking Description in Audit Position<br>Edit | Cefalu    | Ann       |
| intedge School           | 2/20/2024 04:33:38 pm BZQVN8TCBR | Position           | QA2 New Position All            | Manual | Edit   | Default Regular Hours/Day     | 8.00000                                          | 8                                              | Cefalu    | Ann       |
| 2023 2024<br>Ministrator | 2/20/2024 04:33:38 pm BZQVN8TCBR | Position           | QA2 New Position All            | Manual | Edit   | Assignment Code               | OTHER SCIENCE - 4210                             | OTHER SCIENCE - 4210                           | Cefalu    | Ann       |
| Change Role              | 2/20/2024 04:36:03 pm BZQVN8WGCJ | Position           | QA2 New Position All            | Manual | Edit   | Default Regular Hours/Day     | 8.00000                                          | 8                                              | Cefalu    | Ann       |
|                          | 2/20/2024 04:36:03 pm BZQVN8WGCJ | Position           | QA2 New Position All            | Manual | Edit   | Assignment Code               | OTHER SCIENCE - 4210                             | OTHER SCIENCE - 4210                           | Cefalu    | Ann       |
| SchoolFront              | 2/20/2024 05:24:51 pm BZQVNMMXKK | Position           | qa_new pos_req fields           | Manual | Delete |                               |                                                  |                                                | Cefalu    | Ann       |
| Venim 10.0               | 2/21/2024 09:47:51 am BZQVOTU7WB | Position           | QA2 New Position All            | Manual | Edit   | Position Code                 | A1058                                            | A107C                                          | Cefalu    | Ann       |

#### • #4254 - Audit System Changes in SchoolFront Related to Positions

View, search for, filter on, sort and export a log of all "Position" changes made by users, tasks, and integrations. Logging occurs when a user, task, or integration service makes any of the following types of changes to a Position, including:

- New A new Position(s) is created:
- Edit An existing Position(s) is edited, including:
  - Mass Edits
  - Imports
- Delete An existing Position(s) is deleted, including:
  - Mass Deletes

#### • #7367 - Audit Pay Rates Tab Changes

View, search for, filter on, sort and export a log of all Staff Position > Employee ID > Pay Rate > tab changes made by users.

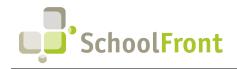

## Process Forms

### New Features & Enhancements

#7180 - Email Sent if Form Cancelled after Being Fully Approved
 There is a new Email Rule available for "Cancel" on Process Forms. Once the new email rule is configured, if an
 employee cancels a fully approved form (e.g., an absence request form) then an email will automatically be sent
 notifying the approver of the form of the cancellation.

### **Resolved Issues**

• **#4912 - Custom Field Description Information Cut Off** In the Forms Pending My Approval section, Information extended passed the edge of the window. Moving the scroll bars did not allow users to view the hidden content.

## Employee Attendance & Timekeeping

### New Features & Enhancements

- #3403 Carryover Balances from One Attendance Group to Another at Fiscal Year Rollover Move Staff between Positions at the start of the fiscal year (July 1) and the system will facilitate the carryover of accrual balances from their old attendance group to their new attendance group using the carry over rules of the new attendance group.
- #5228 "Change Absence Request" Form Setup Change

Ability to configure the form to not allow the end user to Remove an Absence Code. Prior to the implementation of this feature, the user was prompted to change the absence code or remove the code/request. There are instances where removing the code should not be an option, for example, there is a district were human resources professionals record district recorded absences for employees who do not do an absence request.

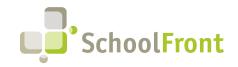

• #5823 - Add Display of Employee Years of Service (YOS) to Position Staff & Accrual Screen

Our attendance accruals are defined based on an employee's number of years of service within an attendance group, however in position staff, we displayed the anniversary date but not the calculated number. This feature now displays Years of Service, Grant Time, and Grant Unit to the Position Staff grid.

| Mon, April 15                        |   | Accrual |       | Delete 🗙  | Reject 🖌 Exp       | ort Accruals To Financial System | Mass Generate Accruals | Carryov | er Accruale         | O New Leave               | e Accrual           | No saved | searches 🗸 🙀 🥆 No saved layouts 🗸 💧 |
|--------------------------------------|---|---------|-------|-----------|--------------------|----------------------------------|------------------------|---------|---------------------|---------------------------|---------------------|----------|-------------------------------------|
| Students<br>Staff                    | ţ | 22      | G     | rant Date | Staff ID           | Last Name                        | First Name             | : Code  | An iversary<br>Data | Prior Years<br>of Service | Years of<br>Service | TruchID  | Title                               |
| Courses                              | • |         | V     | ?         | $\bigtriangledown$ | $\nabla$                         | 7                      |         | 7                   | 7                         | 7                   | 8        | 8                                   |
| Families<br>Report Cards             |   |         | P     | 7/1/2024  | 2449               | ITESTI                           | 2449                   |         | ?                   | 0                         | 0.00                |          |                                     |
| Calendar<br>Student Attendance       | 1 |         | $\wp$ | 7/1/2024  | 2122               | Abright                          | Tara                   |         | 10/16/2022          | 0                         | 1.50                |          | Elementary Teacher                  |
| Announcements                        |   |         | P     | 5/1/2024  | 2022               | Acher                            | Venus                  | nal     | 9/23/2020           | 0                         | 3.56                |          | Test Job Title                      |
| Discipline<br>Communication          | 4 |         | P     | 5/1/2024  | 2                  | Adams                            | Abigail                | nal     | 9/1/2022            | 0                         | 1.62                |          | HS Math Teacher                     |
| Student Test Scores<br>Rubrics       |   |         | P     | 5/1/2024  | NH1427076          | Applicant                        | Non Teacher            | nal     | 6/1/2019            | 0                         | 4.87                |          | Custodian                           |
| Admissions                           | ÷ |         | $\wp$ | 5/1/2024  | 2001               | Archer                           | Danielle               | nal     | 7/1/2019            | 0                         | 4.79                |          | HS English Teacher                  |
| Notifications<br>Assets              |   |         | P     | 5/1/2024  | SF102              | Church                           | Janice                 | nal     | 4/1/2022            | 0                         | 2.04                |          |                                     |
| Development<br>Health/Medical        |   |         | P     | 5/1/2024  | SF9002             | Employee                         | Test                   | nal     | 9/23/2020           | 0                         | 3.56                |          |                                     |
| Events                               |   |         | $\wp$ | 5/1/2024  | NH1376829          | Jonees                           | Mary                   | nal     | 9/16/2020           | 0                         | 3.58                | 8686     | Science Teacher                     |
| Human Resources<br>Staff Evaluations |   |         | P     | 5/1/2024  | SF-70              | Ryan                             | Katelyn                | nal     | 9/23/2020           | 0                         | 3.56                |          |                                     |
| Process Forms<br>Multi-Doc Importing |   |         | P     | 5/1/2024  | Jim                | SchoolFront Support              | James M Guentner       | nal     | 12/1/2022           | 0                         | 1.37                |          | FrontEdge                           |

• #Multiple Work Items – Beta Release - Manage a List of Appointments within a District (see details below) This is a Beta Release. The feature set is not complete, if you are interested in participating in the future design of this feature set and/or would like to learn more about it, contact <a href="mailto:sales@schoolfront.com">sales@schoolfront.com</a>.

This Beta feature set provides Beta users with the ability to manage a list of Appointments within a district so that new hires can be effectively managed and tracked as they go through the onboarding process.

- #5026 Feature Admin Settings to Support the Appointments Feature Have Been Added, Including:
  - Add a Feature Admin > Human Resources > "Position Classification" grid.
  - Add Feature Admin > Human Resources > "Appointment Type" menu item that when selected lists all Appointment Types setup for the district.
  - Add Feature Admin > Human Resources > "Appointment Tenure/Area" menu item that when selected lists all Appointment Areas setup for the district.
  - Add Feature Admin > Human Resources > "Appointment Reason Code" menu item that when selected lists all Appointment Reason Codes setup for the district.

This feature is configurable in Feature Admin section to support specific district level requirements.

- #7600 A Human Resources > Position > Details > Tab Position Classification Section Has Been Created
  - Create a configurable Human Resources > Position > Details > Position Classification drop down menu. The "Position Classification" list is NULL by default. This list is managed in Feature Admi > Human Resources > Position Classification
  - Add "Position Classification" column to the Human Resources > Positions grid.
  - Add "Position Classification" to the import export process / template.
     Users may export a position template and import one with the "Position Classification" column.
- #7601 Human Resources > Active Employees > "Employee Name" > "Appointments" > Leave of Absence> and Longevity Schedule > Tabs Have Been Added
  - A Human Resources > Active Employees > "Employee Name" > "Appointments" > Tab has been added with a list of all Appointments for that employee with the following columns:

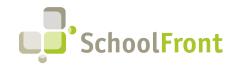

- Position
- Staff Position Start Date
- Position Classification
- Appointment Start Date
- Appointment End Date
- Appointment Type
- Appointment/Tenure Area
- Current Probation End Dat e
- Original Probation End Date
- Prior Experience Year
- Prior Tenure (Y/N)
- Prior Tenure Year
- Prior Tenure Comment
- Current Longevity
- Original Longevity Start Date
- Original Longevity End Date
- Current Seniority Date
- Original Seniority Date
- Board Date
- Board Ranking
- Board Agenda Comment
- A Human Resources > Active Employees > "Employee Name" > Leave of Absence> Tab has been added that will display a list of all Leave of Absences (LOA) for that employee with the following new features:
  - Leave of Absence Tab
    - Leave of Absence Start Date the LOA starts.
    - Leave of Absence End Date the LOA ends.
    - Leave of Absence Day
    - Reason Code
    - Board Date Board meeting Date:
    - Leave Type Paid / Unpaid
    - Leave Status the current disposition of the leave request:
      - $\circ$  Approved
      - o Pending
      - o Denied
  - The grid has a Leave of Absence" button that when selected allows the Administrator to add a new Leave of Absence.
  - Each row in the grid includes the edit and delete icons for editing and deleting LOAs.
- A Human Resources > Active Employees > "Employee Name" > Longevity Schedule > Tab has been added that displays a list of all Longevity Schedule Milestones for that employee with the following Columns:

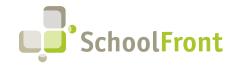

- Years of Service Milestones
- Effective Date (Current Longevity Date)
- Grant Type
  - Flat dollar payout one-time
  - Flat dollar payout yearly
  - Hourly Rate Increase
- Grant Amount

#### #7603 - Human Resources > "Appointments" > Menu Item

A menu item has been added under Human Resources called "Appointments" that when selected lists all district appointments on a standard grid.

- #7604 Human Resources > Import / Export > Appointments > Import / Export > Menu Item
   A menu item has been created under Human Resources > Import / Export called "Appointments > Import / Export" that when selected opens a standard export import page that allows users to:
  - Download a blank import template.
  - Import Appointments into SchoolFront.

The template will contain the following columns:

- Position
- Appointment Start Date
- Appointment End Date
- Appointment Type
- Appointment/Tenure Area
- Original Probation End Date
- Prior Experience Years
- Prior Tenure (Y/N)
- Prior Tenure Years
- Prior Tenure Comment
- Original Longevity Start Date
- Original Longevity End Date
- Original Seniority Date
- Board Date
- Board Ranking
- Board Agenda Comment

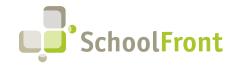

by FrontEdge Inc. 274 North Goodman Street, Suite B265 Rochester, NY 14607 Phone: (585) 568-7813

#### • #7701 – Add Feature Admin "Appointment Management" Switch

Administrators can turn on/off the "Appointment Management Enabled" feature switch. When off (default) the system will disable / hide appointment-related features in SchoolFront. The setting is configurable by users with access to Feature Administration > Human Resources > Settings.

| 🟠 🍮 🔒 🔒                | Human Resources Settings       |               |
|------------------------|--------------------------------|---------------|
| Mon, April 15          |                                | Settings      |
| Students 🕨             | Enabled                        |               |
| Staff 🕨 🕨              | Lindbird                       | •             |
| Courses 🕨 🕨            | Medical Enrollment Enabled     |               |
| Families 🕨 🕨           | Calam Adjustments Enabled      |               |
| Report Cards           | Salary Adjustments Enabled     |               |
| Calendar 🔰             | Appointment Management Enabled |               |
| Student Attendance     |                                |               |
| Announcements          | HR Team DL                     |               |
| Discipline 🕨 🕨         | Salary Notice Personnel Folder | Salary Notice |
| Communication          | Salary Notice Personner Folder |               |
| Student Test Scores    | Medical Personnel Folder       | Benefits V    |
| Rubrics                |                                |               |
| Admissions             | Medical Dependent Age          | 26            |
| Notifications          |                                | Save Cancel   |
| Assets                 |                                |               |
| Development            |                                |               |
| Health/Medical         |                                |               |
| Events                 |                                |               |
| Human Resources        |                                |               |
| Staff Evaluations      |                                |               |
| Multi-Doc Importing    |                                |               |
| Professional Dev       |                                |               |
| Recruiting             |                                |               |
| Task Management        |                                |               |
| Time & Attendance      |                                |               |
| CRM                    |                                |               |
| File Repository        |                                |               |
| Audit Log              |                                |               |
| Feature Administration |                                |               |
|                        | •                              |               |

### **Resolved** Issues

#6961 - When Attendance Group was Setup in Hour Units, Imports were not Converted to Hours when Accruals were in Partial Day Units

When Attendance Group unit is days, the import will now work using either hours OR day units and SchoolFront will convert accordingly. In addition, error messages will be actionable in the import user interface when the user is missing a Work Calendar or Schedule, for example when:

 User does not have a Work Calendar, the error message will say "User XXX does not have a Work Calander, assign one and try again."

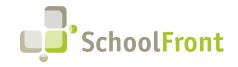

- User does not have an active Schedule, the error message will say "User XXX does not have a Schedule, assign one and try again."
- **#7085 Employee Balances Grid Displaying Inactive Employees** Employees who had a position end date prior to the current fiscal year were still appearing in the Employee Balances grid for the current school year.

## Substitute Finding & Management

### New Features & Enhancements

alth/Medical

#### • #7166 - Date Range Filter Added to Top of Substitute Management Grid

This feature is meant to make analysis of substitute data / metrics and evaluation of substitute performance easier by allowing those managing substitutes to reduce available data by a date range. When a Non-Personal Profile Only (PPO) user navigates to Time & Attendance > Substitutes > Substitute Preferences they will see "Date Range" start and end filters above the grid. The default date range is the current fiscal year. The grid lists each district substitute and their aggregated substitute data within the "Date Range" specified by the user:

- $\circ$   $\;$  Sub info (name position, email, start date, phone, etc.)
- Substitute Requests Overall count of substitute requests within the date range the user could accept.
- $\circ$   $\;$  Awarded Count of requests within the date range that the user accepted.
- $\circ$   $\;$  Declined Count of requests within the date range that the user declined.
- No Action Count of requests within the date range that the user did not respond to.

| 🟠 🥌 🙎 🔒                       |   | Sub           | stitute Management Start Date        | End Date 6/30/2024 |                            |            |                    |
|-------------------------------|---|---------------|--------------------------------------|--------------------|----------------------------|------------|--------------------|
| Mon, April 15                 |   |               | Export                               |                    |                            |            |                    |
| ents                          |   |               | Full Name Directory                  | Position Title     | Email Address              | Start Date | Work Email Address |
| rses                          | • |               | 7                                    | 7                  | 7                          | 7          | 7                  |
| ilies<br>ort Cards            |   | $\mathcal{P}$ | 3662, Bug -                          | Sub_Test           | robert@roc.schoolfront.com | 2/1/2024   |                    |
| ndar                          | • | 2             | SchoolFront Support, Dylan Banker -  | Substitute         | dylan@schoolfront.com      | 2/7/2023   |                    |
| lent Attendance<br>ouncements | 1 | P             | SchoolFront Support, Tom Karafonda - | Sub_Test           | tkarafon@gmail.com         | 12/1/2022  |                    |
| pline                         | × | 2             | Sub, Rob -                           | Sub_Test           |                            | 1/1/2023   |                    |
| nunication<br>ent Test Scores | 1 | 2             | sub_001, sub_001 -                   | Sub_Test           | joe@roc.frontedge.com      | 1/1/2023   |                    |
| cs                            |   |               |                                      |                    |                            |            |                    |
| ssions                        | • |               |                                      |                    |                            |            |                    |
| cations                       | • |               |                                      |                    |                            |            |                    |
| ts                            | • |               |                                      |                    |                            |            |                    |

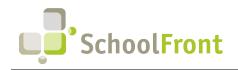

## Common / Universal Features & Capabilities

## New Features & Enhancements

• **#3102** - Add Key Fields from Top Grid to Each Tab Below, to Improve Correlation Between the Two Views Key fields from the main data grid have been added to the detail tabs below the grid that appear when an item is selected in the main grid, so that users can better relate the detail content with the main grid content.

| Mon, April 15                                            | _                      | Ctive Employe<br>Pictures Hide<br><u>s)</u> Employee Per |                           |                                     | ▶ 🕑 New Emp    | loyee 🙀 Export Select say  | ved search 👻 🕌 🥆 All         | Columns Layout 🗸    | P Send           |
|----------------------------------------------------------|------------------------|----------------------------------------------------------|---------------------------|-------------------------------------|----------------|----------------------------|------------------------------|---------------------|------------------|
| Staff Courses Families                                   | <b>1</b> 2             | Staff ID                                                 | Last Name                 | First Name                          | Middle Name    | Work E-mail Address        | Work Ema                     | il Status           | Personal E-mail  |
| Report Cards                                             |                        | $\nabla$                                                 | Y                         | Y Contains john                     | 7              | $\nabla$                   | 7                            |                     | <b>V</b>         |
| Calendar<br>Student Attendance                           |                        |                                                          | Carr                      | John                                |                |                            |                              |                     | -                |
| Announcements                                            |                        | 185                                                      | Denver                    | John                                |                |                            |                              |                     |                  |
| Discipline Communication                                 | □ 🔎                    | 99998980                                                 | Doe                       | John                                |                |                            |                              |                     |                  |
| Student Test Scores<br>Rubrics                           | D P                    | 1414804                                                  | Driver                    | John                                | т              |                            |                              |                     |                  |
| Admissions Notifications                                 | □ ₽                    | jm1234                                                   | Miller                    | John                                |                |                            |                              |                     |                  |
| Assets  Development                                      | o 🔎                    | HSPrin                                                   | Principal                 | John                                |                |                            |                              |                     |                  |
| Health/Medical<br>Events                                 | D 🔎                    | NH1606957                                                | Smith                     | John 🔶                              |                |                            |                              |                     |                  |
| Human Resources                                          | o 🔎                    | 2345                                                     | Teacher                   | John                                |                |                            |                              |                     | -                |
| Process Forms<br>Multi-Doc Importing<br>Professional Dev | Prev Page              | 1 M of 1 (8 items                                        | Next Show 250             | <ul> <li>items per page.</li> </ul> | •              |                            |                              |                     | Þ                |
| Recruiting<br>Task Management                            | Details: NH            | 1606957 Smith Joh                                        | n Proessional Dev         | Login Info Asset                    | s Roles Persor | nel Folders Tabbed Personn | el Folders Notifications Per | sonnel File Log Pay | /ariables Ev 利 🍑 |
| Time & Attendance<br>CRM                                 | / <u>Edit</u>          | 🗙 <u>Delete</u> <sub> 🛞</sub> Se                         | Notification 🕥            | SchoolFront Access                  | C Reassign     | Remove Applicant Associ    | ation 🕂 Deactivate           |                     | -                |
| File Repository                                          | Staff ID<br>NH160695   |                                                          | te Assigned ID            | Department                          | Manager/       | Supervisor                 |                              |                     |                  |
| Feature Administration                                   | Attendano<br>Superviso |                                                          | fessional Dev<br>pervisor | Evaluation<br>Supervisor            |                |                            |                              |                     |                  |

## **Resolved Issues**

#3385 – Only Show Email Addresses to Which the Email was Sent in the Sent Notifications Grid
 The Sent Notifications grid was displaying email addresses for the user even if it was only sent to their work
 email address. It now shows the email addresses that the notification has been sent to so that the user that sent
 the notifications can confirm notifications were sent.

## **Integrations**

## New Features & Enhancements

#7179 – Monitoring of Financial Feeds with Automatic Support Ticket Generation after 3 Days Down
When a financial system data feed to SchoolFront is down for 3 consecutive days, a SchoolFront Support Ticket
will now be automatically generated so that a member of the Support Team investigates the issue. The 3-day
feed down-time threshold is used because some districts do not send financial feeds on weekends. This
monitoring and automatic ticket creation has been applied to all district financial feeds.

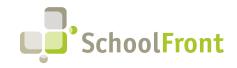

## **Employee Onboarding**

## **Resolved Issues**

#7563 – Passwords not Generated for New Hires
 When a new employee was hired via a tracker, a password was not generated for that employee.

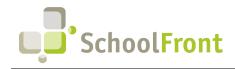

## System Support Information

## SchoolFront & RecruitFront Administrators & Candidate Reviewers

If you are a SchoolFront/Recruiting Administrator or Candidate Reviewer, you can access our SchoolFront Support Center by going to the following link: <u>https://support.schoolfront.com</u>

By typing in a question or key words, you will be linked directly to articles related to your issue. If you are unable to find an article to address your issue you can request help from the SchoolFront Support Team by "submitting a ticket." (i.e., see the "SUBMIT TICKET" link in the upper-right corner of the screen in the Support Center.)

## RecruitFront Job Applicants

If you are a RecruitFront Job Applicant (i.e., someone applying for jobs on RecruitFront), you can access the RecruitFront Applicant Support Center by going to the following link: <u>https://support.recruitfront.com</u>

By typing in a question or key words, you will be linked directly to articles related to your issue. If you are unable to find an article to address your issue you can request help from the SchoolFront Support Team by "submitting a ticket." (i.e., see the "SUBMIT TICKET" link in the upper-right corner of the screen in the Support Center.)

### Report an Issue

If you discover bugs or would like to receive assistance from a member of the SchoolFront/RecruitFront Support Team, you can submit a request for help (or "ticket") by clicking the "SUBMIT TICKET" link in the upper-right corner of the screen in the SchoolFront and RecruitFront Support Centers. See above for links to the Support Centers.

See above for links to the Support Centers.

## Request a New Feature / Enhancement

If you would like to request new SchoolFront features, enhancements, or reports you can submit your request (or "ticket") by clicking the "SUBMIT TICKET" link in the upper-right corner of the screen in the SchoolFront and RecruitFront Support Centers.

See above for links to the Support Centers.

## Request a Demo or More Info About Release Content

If you are interested in learning more about any SchoolFront functionality or module(s) you can request a demo by contacting your SchoolFront Solutions Architect (if you are a current customer) or by completing our online sales engagement forms located here: <u>https://www.schoolfront.com/contact</u>

Please mention the reference number(s) listed in this Release document when you initiate your request for a demo or more information.

## **Training Videos**

SchoolFront has created various training videos that can be accessed via the following link: Video Library